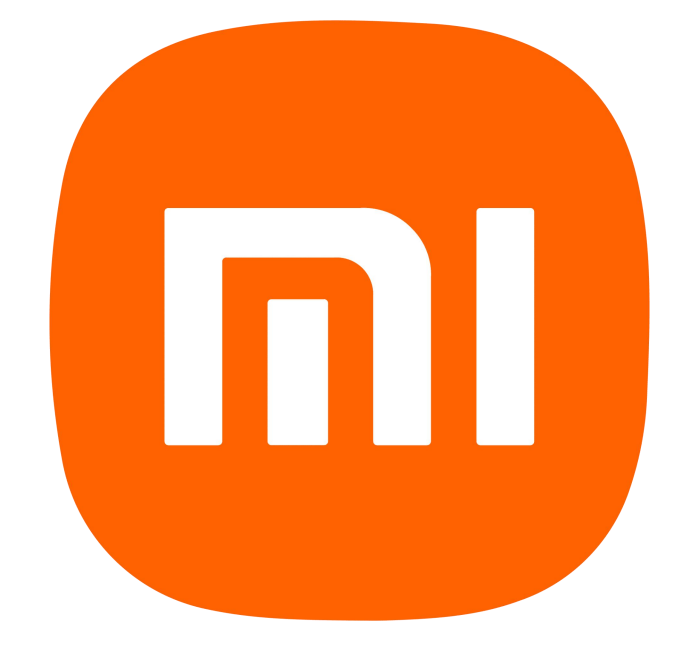

XIAOMI F490 Uživatelská příručka pro mobilní Wi-Fi 4G LTE

## **Úvod**

Děkujeme, že jste si vybrali zařízení F490, se kterým můžeme zažít zážitek z vysokorychlostního 4G připojení.

Komentář

V této příručce naleznete stručný popis vzhledu, použití a možností nastavení zařízení a způsobu jejich použití.

#### **Seznamte se se svým zařízením**

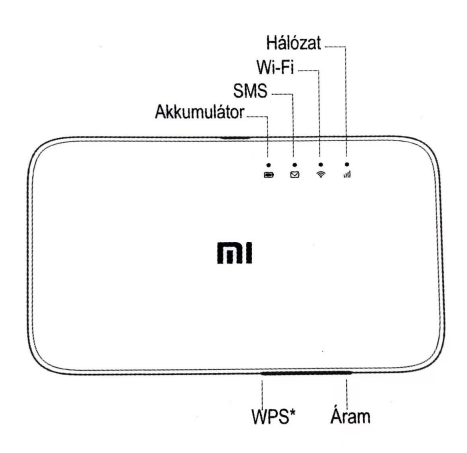

### \* WPS (Wi-Fi Protected Setup – zjednodušený protokol nastavení Wi-Fi)

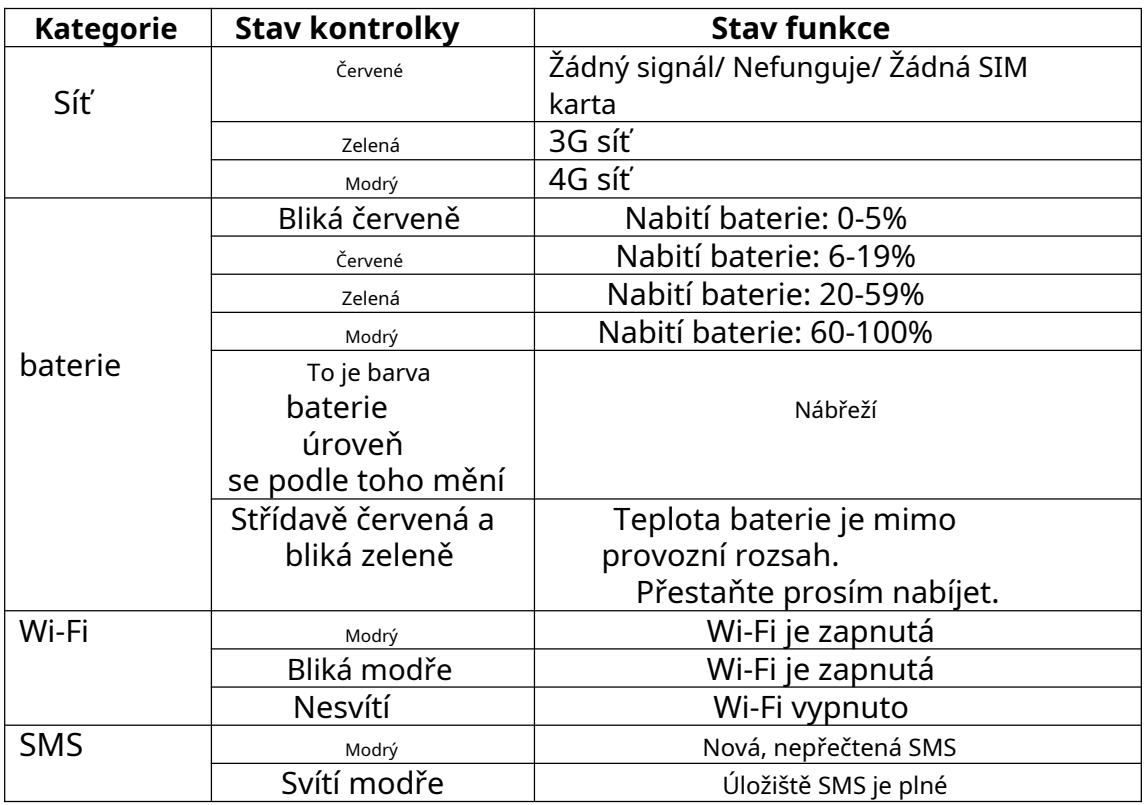

### **Použití**

1. Vložte SIM kartu (Micro) a zapněte zařízení, poté se zařízení automaticky připojí k síti.

2. Připojte zařízení přes Wi-Fi nebo USB.

- 1. Připojte se přes Wi-Fi: Vyberte síť Wi-Fi (SSID) vašeho zařízení. Výchozí SSID naleznete na obalu a na štítku zařízení. Zadejte heslo Wi-Fi. Výchozí heslo naleznete na obalu a na štítku zařízení.
- 2. Připojte se přes USB: Připojte zařízení k počítači pomocí kabelu USB. Počítač se může připojit k mobilní síti bez instalace ovladačů.
- 3. Připojení k Wi-Fi přes WPS: Pokud vaše zařízení podporuje Wi-Fi Protected Setup (WPS), můžete se k F490 připojit bez použití hesla. Stiskněte tlačítko WPS na zařízení, takže máte 2 minuty na aktivaci funkce WPS.
- 3. Chcete-li použít funkci úložiště, vložte kartu MicroSD do slotu.

Poznámka: Zařízení podporuje až 32GB MicroSD kartu.

## **Správa zařízení**

Zařízení můžete spravovat po přihlášení do rozhraní WebUI (192.168.1.1), kde lze nastavení nakonfigurovat podle potřeby.

Výchozí uživatelské jméno je "admin" a výchozí heslo je náhodný řetězec nalezený na štítku zařízení.

#### **Nábřeží**

1. K nabíjení zařízení použijte napájecí adaptér.

2. Zařízení můžete nabíjet přes USB port počítače nebo pomocí externí baterie.

Komentář:

1. Prodejní balení zařízení neobsahuje napájecí adaptér, zakupte jej prosím samostatně.

2. K nabíjení zařízení použijte vhodný (5 V, 1 A) adaptér.

3. Ujistěte se, že zařízení nabíjíte ve vhodném teplotním rozsahu: mezi 0-40 °C.

# **Obsah je uzamčen**

**Dokončete, prosím, proces objednávky.**

**Následně budete mít přístup k celému dokumentu.**

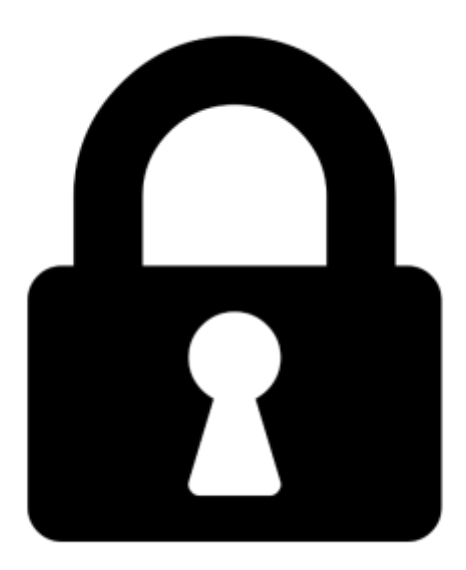

**Proč je dokument uzamčen? Nahněvat Vás rozhodně nechceme. Jsou k tomu dva hlavní důvody:**

1) Vytvořit a udržovat obsáhlou databázi návodů stojí nejen spoustu úsilí a času, ale i finanční prostředky. Dělali byste to Vy zadarmo? Ne\*. Zakoupením této služby obdržíte úplný návod a podpoříte provoz a rozvoj našich stránek. Třeba se Vám to bude ještě někdy hodit.

*\*) Možná zpočátku ano. Ale vězte, že dotovat to dlouhodobě nelze. A rozhodně na tom nezbohatneme.*

2) Pak jsou tady "roboti", kteří se přiživují na naší práci a "vysávají" výsledky našeho úsilí pro svůj prospěch. Tímto krokem se jim to snažíme překazit.

A pokud nemáte zájem, respektujeme to. Urgujte svého prodejce. A když neuspějete, rádi Vás uvidíme!